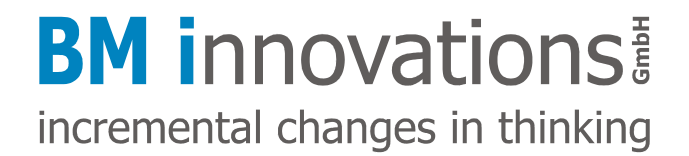

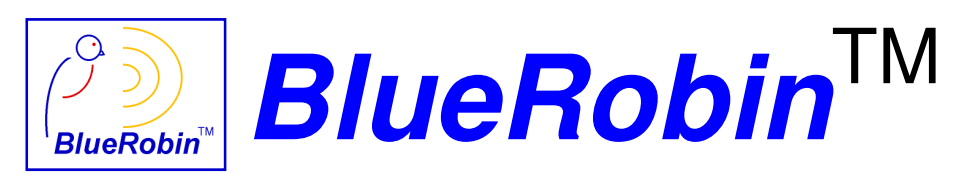

Wireless Low-power Body Area Network

## **BM-MM5 Receiver Module with UART Interface**

# **User Guide**

Author: **Richard Mayerhofer**<br>Date: **19<sup>th</sup> of March 2009 Date: 19th of March 2009 Revision: 1.1** 

Confidentiality Statement: This document shall be considered as Proprietary/Confidential Information.

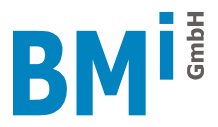

## **Interface Hardware**

A UART interface is used to connect the receiver module to the host application. The baud rate and the format is defined with 9600 Baud, N-8-1. The signal level is positive TTL, max. VCC. The polarity is standard TTL, which means that 'high' refers to VCC, 'low' refers to 0 volts. The idle line is 'high'.

The size of the receiver module is 32.0 mm x 14.0 mm x 2.2 mm. All interface pins are arranged on one side of the module in a 2.54 mm grid, so standard connectors can be used. The position of the module should be chosen in a way so that no ground plane is located below or above the antenna part.

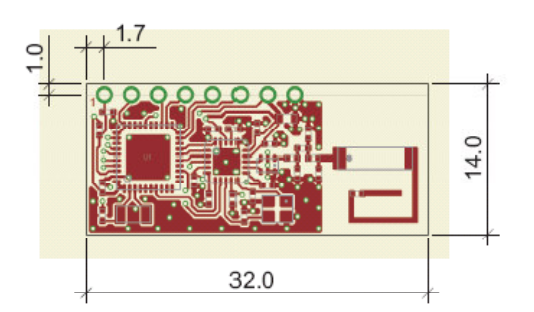

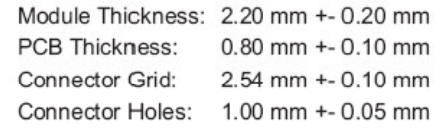

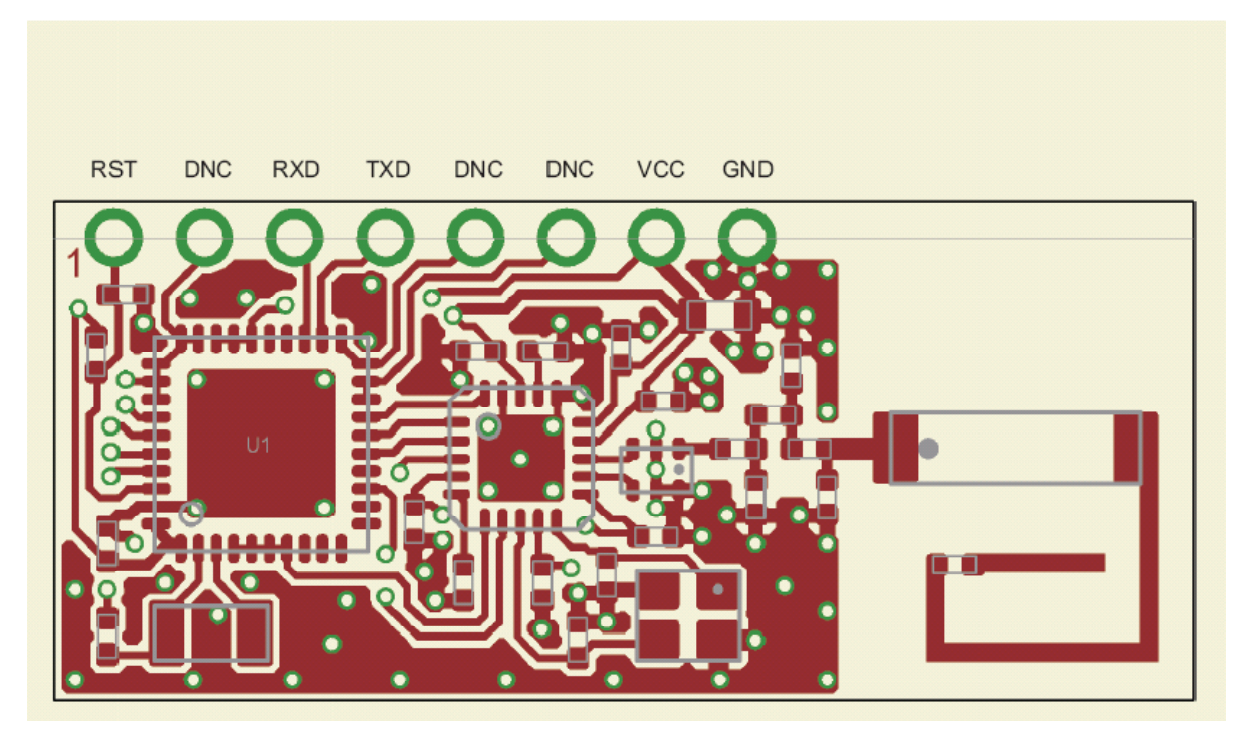

**Fig. 1: Receiver module dimensions and connector assignment** 

The interface pins provide the following signals:

- 
- PIN1: RST Module reset input (47k pull-up, can be left open)<br>■ PIN2: DNC To be left open
	- PIN2: DNC<br>
	PIN3: RXD<br>
	PIN3: RXD<br>
	Receive data in
- **PIN3: RXD Receive data input**<br>**PIN4: TXD Fransmit data outo**
- PIN4: TXD Transmit data output<br>PIN5: DNC To be left open
- PIN5: DNC<br>
PIN6: DNC<br>
To be left open • PIN6: DNC To be left open<br>• PIN7: VCC Supply voltage.
- 
- **PIN7: VCC** Supply voltage, positive terminal<br>
PIN8: GND Supply voltage, negative termina Supply voltage, negative terminal
	-

![](_page_2_Picture_0.jpeg)

## **Technical Data**

![](_page_2_Picture_131.jpeg)

The supply voltage has to be switched on in less than 10 ms (10% - 90 % level). Spikes may not be allowed. The receiver module needs a settling time of typ. 2 seconds after power on before communication with the host system can be started.

## **Command Structure**

Each command and feedback sequence consists of 4 bytes with the following contents: Command code, Argument1, Argument2, Checksum;

The byte order for parameters is big endian: first high byte, last low byte.

The checksum for each command is calculated as follows: Checksum =  $0xFF$  ^ Command code  $\land$  Argument1  $\land$  Argument2;

If no arguments are needed for a command, these bytes have to be set to zero. Only the command NOP has no parameter and no checksum and initiates a reset of the protocol sequence. Thus the NOP can be used to resynchronize communication after an error was detected. The host should send 4 NOPs in sequence after a reset, after an error was detected or in case bytes have been lost. The response time for a module is typically not more than 20 ms after any host command.

Commands sending data automatically from the receiver unit to the host system contain the corresponding channel number in the lower 7 bits of the command code, the MSB of the command code is always set.

![](_page_3_Picture_0.jpeg)

## **Communication Sequence**

All commands sent from a host system to the receiver module will be answered with the same command code. In case data have been requested they will be passed in the arguments of the returned command. An exception to this is the NOP command used for (re)synchronization which can be only used on the host side and does not cause any answer from the receiver unit.

If a channel is not in powerdown mode its data and RSSI level will be sent automatically to the host system. No answer from the host system is required.

![](_page_3_Picture_176.jpeg)

### **Commands available to be sent from a host system**

The following errors will be detected automatically on the receiver module side and sent back as an error command instead of the normal answer to a command:

- 0x00 reserved
- 0x01 wrong checksum
- 0x02 reserved
- 0x04 invalid parameter
- 0x08 command not allowed
- 0x10 unknown command
- 0x20 wrong channel index
- 0x40 reserved
- 0x80 reserved

![](_page_4_Picture_0.jpeg)

## **Commands (Information) sent automatically from the receiver module**

![](_page_4_Picture_125.jpeg)

For automatically sent information the MSB of the command code is always set, the channel number is contained in the remaining 7 bits of the command code.

As soon as new data have been received on a channel the "Data" command is used to pass these data to a host system together with the corresponding RSSI level.

If a data packet for an active channel has been missed it will be indicated with an RSSI level set to 0 and Data also set to 0. If the transmitter has been lost it will be indicated with an RSSI level set to 0 and Data set to 1. In that case an automatic search for the lost transmitter will be started on the corresponding channel.

### **Command Description**

#### **NOP**

This command does not cause any operation or return value. It can be used to (re)synchronize the communication between host application and receiver module. Four NOPs should be sent in a row to ensure proper resynchronisation in any case.

#### **Reset**

To reset a channel to its default state this command has to be sent to the module It results in the following default settings:

![](_page_4_Picture_126.jpeg)

#### **Start**

To start the search for a HR transmitter on a channel this command has to be used. If the channel is already in search or active state, the command will not be executed.

If the ID for the channel is set to 0 any HR transmitter will be accepted. As soon as a transmitter could be found the channel state changes to "active" and the ID of the found transmitter can be read. In this so called learn mode the receiver sensitivity can be reduced with the SetLearnSensitivity command to be able to only get transmitters close to the receiver application. As soon as a HR transmitter could be found the corresponding channel sensitivity will be set back automatically to its maximum value.

If the ID is set to any value except 0 only a HR transmitter having exactly this ID will be accepted. A preset ID always causes maximum channel sensitivity.

![](_page_5_Picture_0.jpeg)

#### **Stop**

While searching for a HR transmitter or if a channel is in active mode it can be stopped respectively set to powerdown mode with this command. If the channel already is in powerdown mode this command does not have any effect.

#### **SetID\_High, SetID\_Mid, SetID\_Low**

Setting the ID of a channel to a value not equal to zero causes the channel to only search for HR transmitters having this ID. An ID set to 0 results in searching for a HR transmitter with any ID. The ID can only be changed if the channel is in powerdown mode.

#### **GetID\_High, GetID\_Low\_Mid**

These commands return the ID (either set or found during learn mode) for a channel.

#### **GetTimeoutCnt**

Returns the number of lost packets in a row on the channel. Reset whenever a valid packet could be received.

#### **SetPowerdownDelay**

This command sets the number of consecutive lost data packets after which an active channel will be switched automatically to powerdown mode. The actual number of lost packets in a row for an active channel, represented by its powerdown counter, can be determined using the GetChannelState command. Valid range is 1 to 200.

#### **SetSearchTimeout**

The time for trying to find a transmitter when starting a channel in both learn and normal search mode can be set with this command. It is specified in seconds. If the transmitter could be found within this time the channel changes from search to active mode, otherwise it switches back to powerdown mode. Setting the timeout value to 0 results in an infinite search and an automatic search start if a transmitter gets lost. Beside 0 the valid range is 3 to 20.

#### **SetLearnSensitivity**

This command has to be used to reduce the receiver sensitivity for a channel in learn mode to be able to only get transmitters close to the receiver module. As soon as a transmitter could be found the sensitivity of the corresponding channel will be set back automatically to its maximum value. Valid range is 0 to 40.

![](_page_6_Picture_0.jpeg)

## **Change Log**

![](_page_6_Picture_20.jpeg)